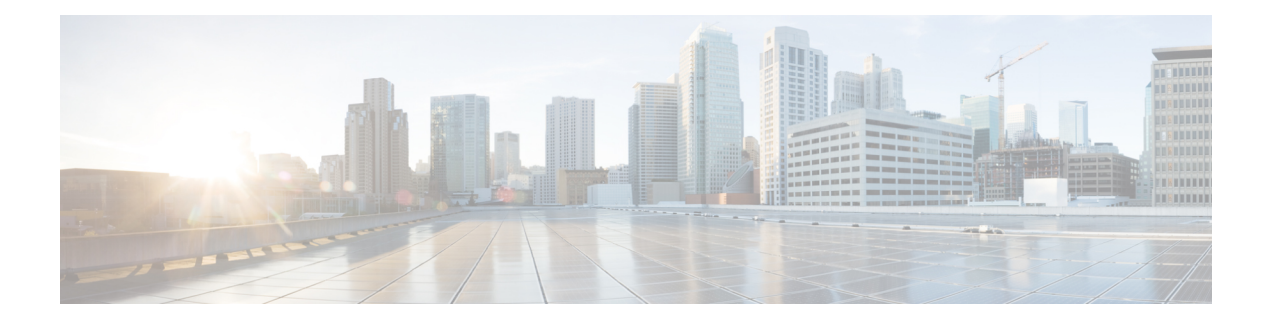

# **Implementing MLD Snooping**

This module describes how to implement MLD snooping on the Cisco ASR 9000 Series Router.

#### **Feature History for MLD Snooping**

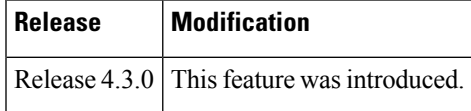

- MLD [Snooping](#page-0-0), on page 1
- [Prerequisites](#page-1-0) for MLD Snooping, on page 2
- [Restrictions](#page-1-1) for MLD Snooping, on page 2
- [Advantages](#page-1-2) of MLD Snooping , on page 2
- High [Availability](#page-2-0) (HA) features for MLD, on page 3
- Bridge [Domain](#page-2-1) Support for MLD, on page 3
- [Multicast](#page-2-2) Router and Host Ports , on page 3
- Multicast Router [Discovery](#page-2-3) for MLD, on page 3
- [Multicast](#page-3-0) Traffic Handling for MLD, on page 4
- Creating a MLD [Snooping](#page-4-0) Profile, on page 5
- [Activating](#page-5-0) MLD Snooping on a Bridge Domain, on page 6
- [Configuring](#page-7-0) Static Mrouter Ports (MLD), on page 8
- [Configuring](#page-8-0) Router Guard (MLD), on page 9
- Configuring [Immediate-leave](#page-9-0) for MLD, on page 10
- [Configuring](#page-10-0) Internal Querier for MLD, on page 11
- [Configuring](#page-11-0) Static Groups for MLD, on page 12
- [Configuring](#page-12-0) MLD Snooping, on page 13
- [Configuring](#page-13-0) MLD Snooping on Ethernet Bundles, on page 14

### <span id="page-0-0"></span>**MLD Snooping**

Multicast Listener Discovery (MLD) snooping provides a way to constrain multicast traffic at Layer 2. By snooping the MLD membership reports sent by hosts in the bridge domain, the MLD snooping application can set up Layer 2 multicast forwarding tables to deliver traffic only to ports with at least one interested member, significantly reducing the volume of multicast traffic.

MLD snooping usesthe information in MLD membership report messagesto build corresponding information in the forwarding tables to restrict IPv6 multicast traffic at Layer 2. The forwarding table entries are in the form <Route, OIF List>, where:

- Route is a  $\lt^*$ , G> route or  $\lt S$ , G> route.
- OIF List comprises all bridge ports that have sent MLD membership reports for the specified route plus all multicast router (mrouter) ports in the bridge domain.

For more information regarding MLD snooping, refer the *Multicast Configuration Guide for Cisco ASR 9000 Series Routers*.

### <span id="page-1-0"></span>**Prerequisites for MLD Snooping**

- The network must be configured with a layer2 VPN.
- You must be in a user group associated with a task group that includes the proper task IDs. The command reference guides include the task IDs required for each command. If you suspect user group assignment is preventing you from using a command, contact your AAA administrator for assistance.

### <span id="page-1-1"></span>**Restrictions for MLD Snooping**

Following are the restrictions (features that are not supported):

- MLD Snooping is supported only on L2VPN bridge domains.
- Explicit host tracking.
- Multicast Admission Control.
- Security filtering.
- Report rate limiting.
- Multicast router discovery.

## <span id="page-1-2"></span>**Advantages of MLD Snooping**

#### **Advantages of MLD Snooping**

- In its basic form, it reduces bandwidth consumption by reducing multicast traffic that would otherwise flood an entire VPLS bridge domain.
- With the use of some optional configurations, it provides security between bridge domains by filtering the MLD reports received from hosts on one bridge port and preventing leakage towards the hosts on other bridge ports.

## <span id="page-2-0"></span>**High Availability (HA) features for MLD**

MLD supports the following HA features:

- Process restarts
- RP Failover
- Stateful Switch-Over (SSO)
- Non-Stop Forwarding (NSF)—Forwarding continues unaffected while the control plane is restored following a process restart or route processor (RP) failover.
- Line card online insertion and removal (OIR)

### <span id="page-2-1"></span>**Bridge Domain Support for MLD**

MLD snooping operates at the bridge domain level. When MLD snooping is enabled on a bridge domain, the snooping functionality applies to all ports under the bridge domain, including:

- Physical ports under the bridge domain.
- Ethernet flow points (EFPs)—An EFP can be a VLAN, VLAN range, list of VLANs, or an entire interface port.
- Pseudowires (PWs) in VPLS bridge domains.
- Ethernet bundles—Ethernet bundlesinclude IEEE 802.3ad link bundles and Cisco EtherChannel bundles. From the perspective of the MLD snooping application, an Ethernet bundle is just another EFP. The forwarding application in the Cisco ASR 9000 Series Routers randomly nominates a single port from the bundle to carry the multicast traffic.

### <span id="page-2-2"></span>**Multicast Router and Host Ports**

MLD snooping classifies each port as one of the following:

- Multicast router ports (mrouter ports)—These are ports to which a multicast-enabled router is connected. Mrouter ports are usually dynamically discovered, but may also be statically configured. Multicast traffic is always forwarded to all mrouter ports, except when an mrouter port is the ingress port.
- Host ports—Any port that is not an mrouter port is a host port.

### <span id="page-2-3"></span>**Multicast Router Discovery for MLD**

MLD snooping discovers mrouter ports dynamically. You can also explicitly configure a port as an emrouter port.

- Discovery- MLD snooping identifies upstream mrouter ports in the bridge domain by snooping mld query messages and Protocol Independent Multicast Version 2 (PIMv2) hello messages. Snooping PIMv2 hello messages identifies mld nonqueriers in the bridge domain.
- Static configuration—You can statically configure a port as an mrouter port with the **mrouter** command in a profile attached to the port. Static configuration can help in situations when incompatibilities with non-Cisco equipment prevent dynamic discovery.

## <span id="page-3-0"></span>**Multicast Traffic Handling for MLD**

The following tables describe the traffic handling behavior by MLD mrouters and host ports.

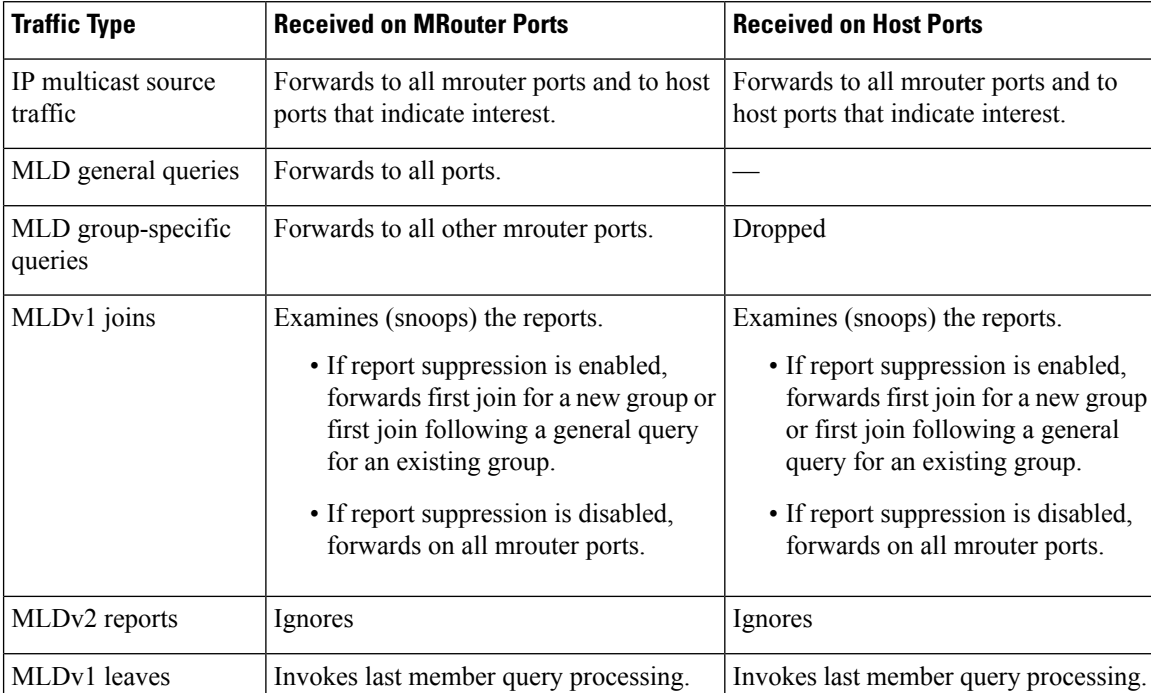

**Table 1: Multicast Traffic Handling for <sup>a</sup> MLDv1 Querier**

**Table 2: Multicast Traffic Handling for <sup>a</sup> MLDv2 Querier**

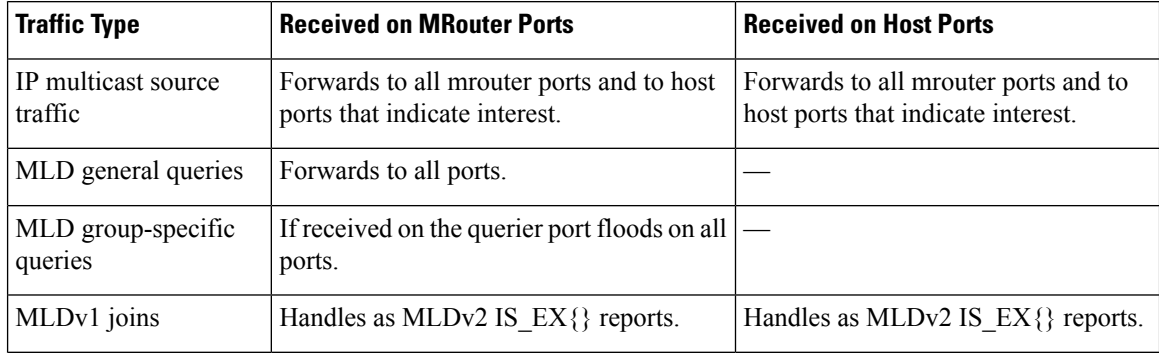

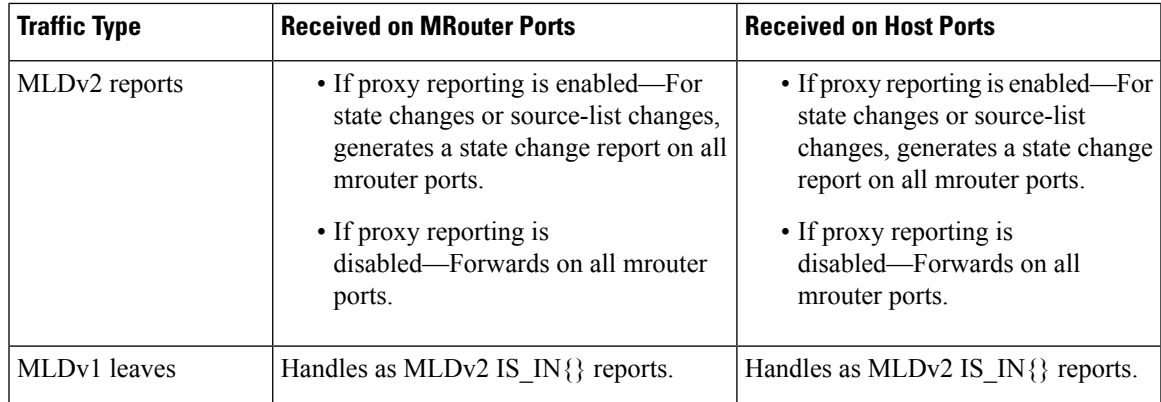

# <span id="page-4-0"></span>**Creating a MLD Snooping Profile**

#### **SUMMARY STEPS**

- **1. configure**
- **2. mld snooping profile** *profile-name*
- **3.** Optionally, add commands to override default configuration values.
- **4. commit**

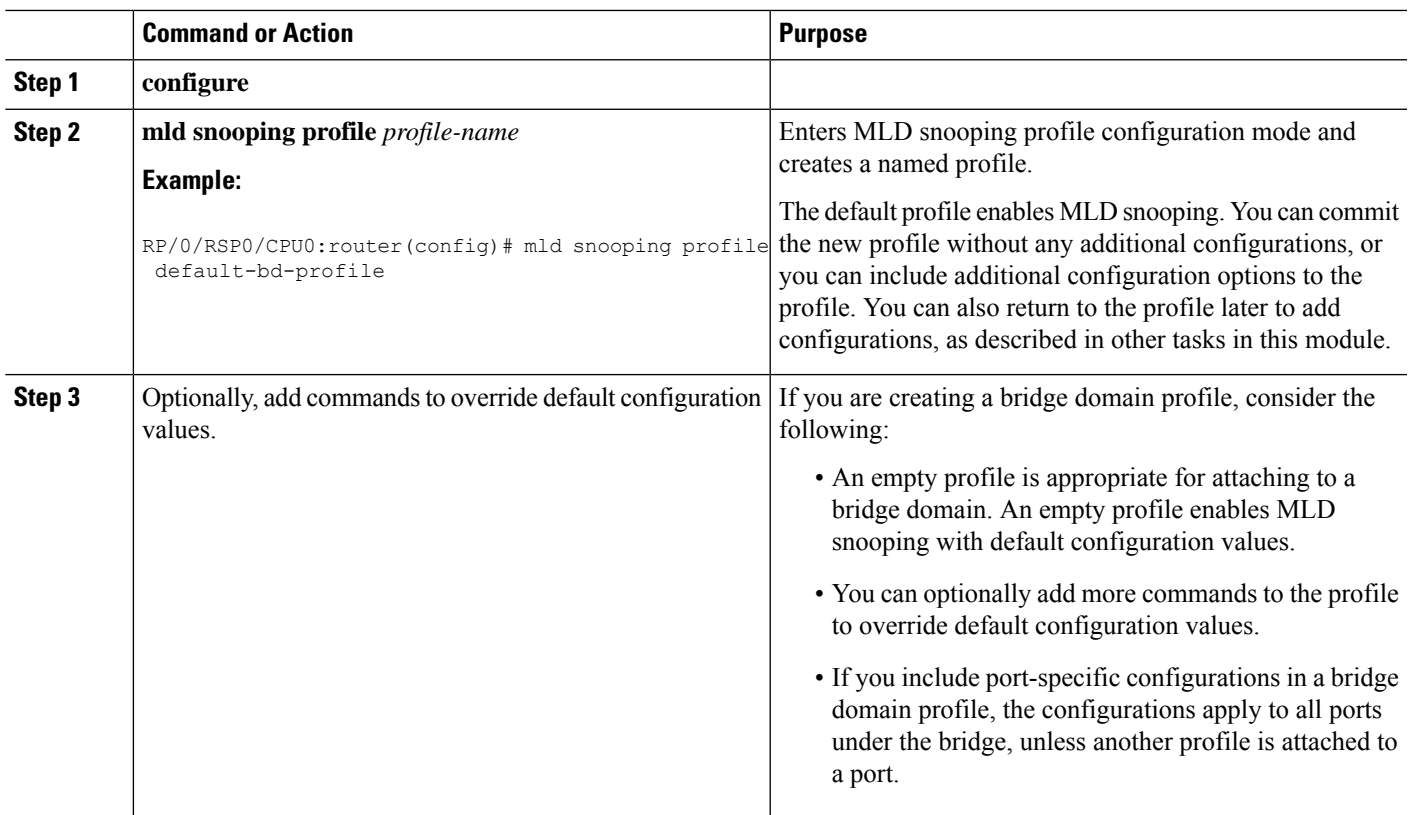

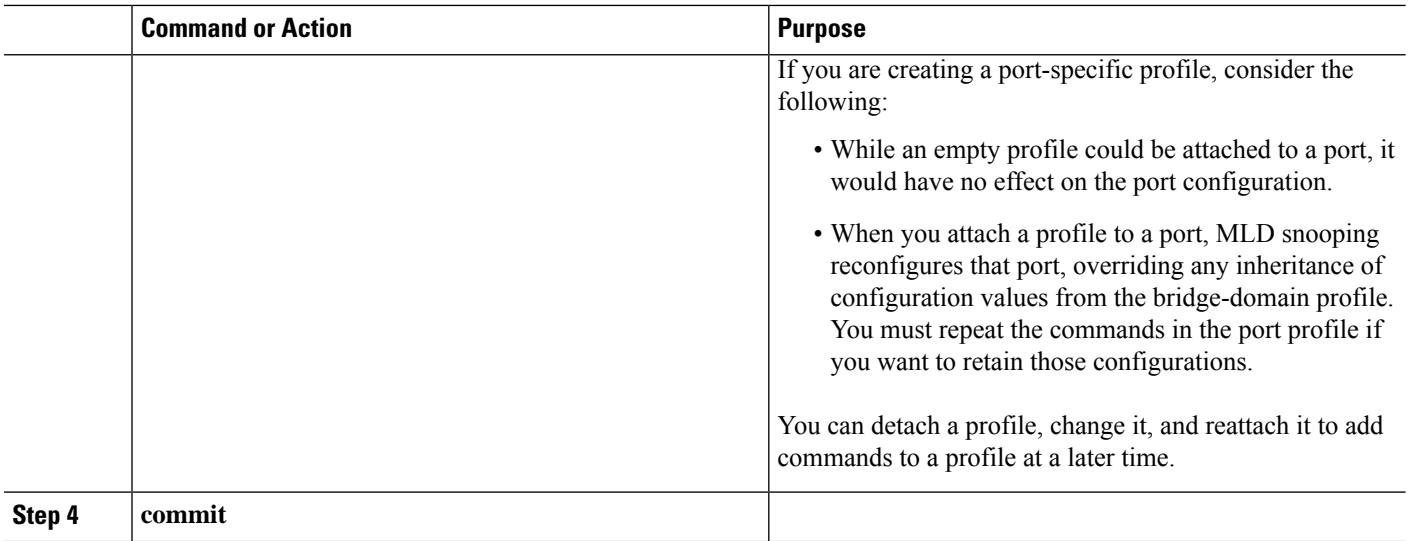

## <span id="page-5-0"></span>**Activating MLD Snooping on a Bridge Domain**

To activate MLD snooping on a bridge domain, attach a MLD snooping profile to the desired bridge domain as explained here.

#### **SUMMARY STEPS**

- **1. configure**
- **2. l2vpn**
- **3. bridge group** *bridge-group-name*
- **4. bridge-domain** *bridge-domain-name*
- **5. mld snooping profile** *profile-name*
- **6. commit**

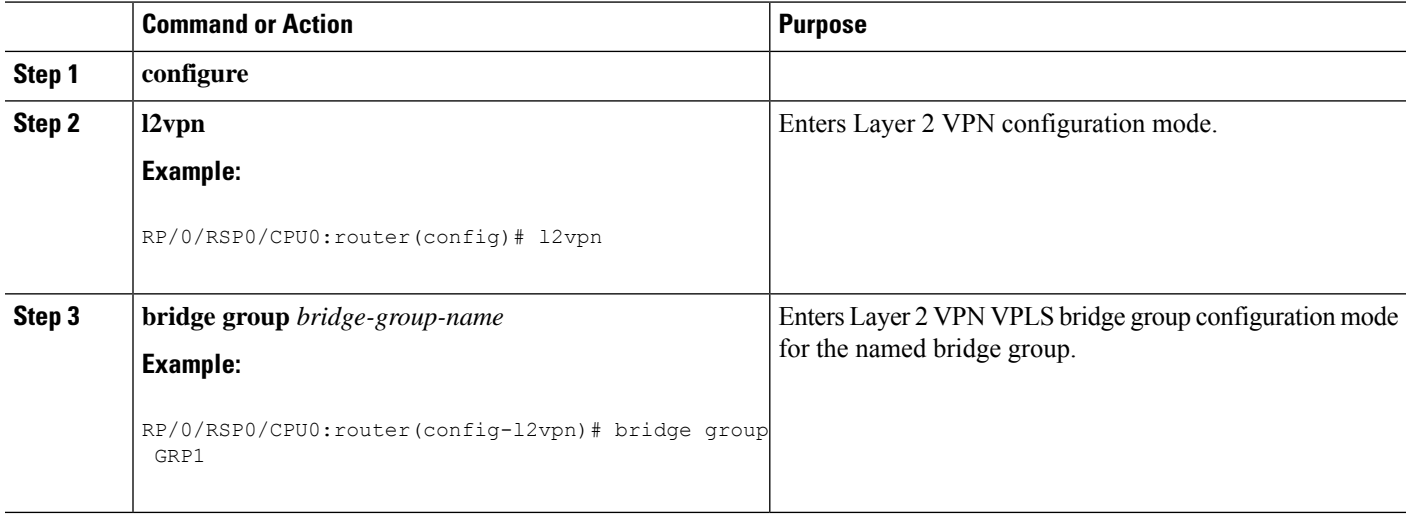

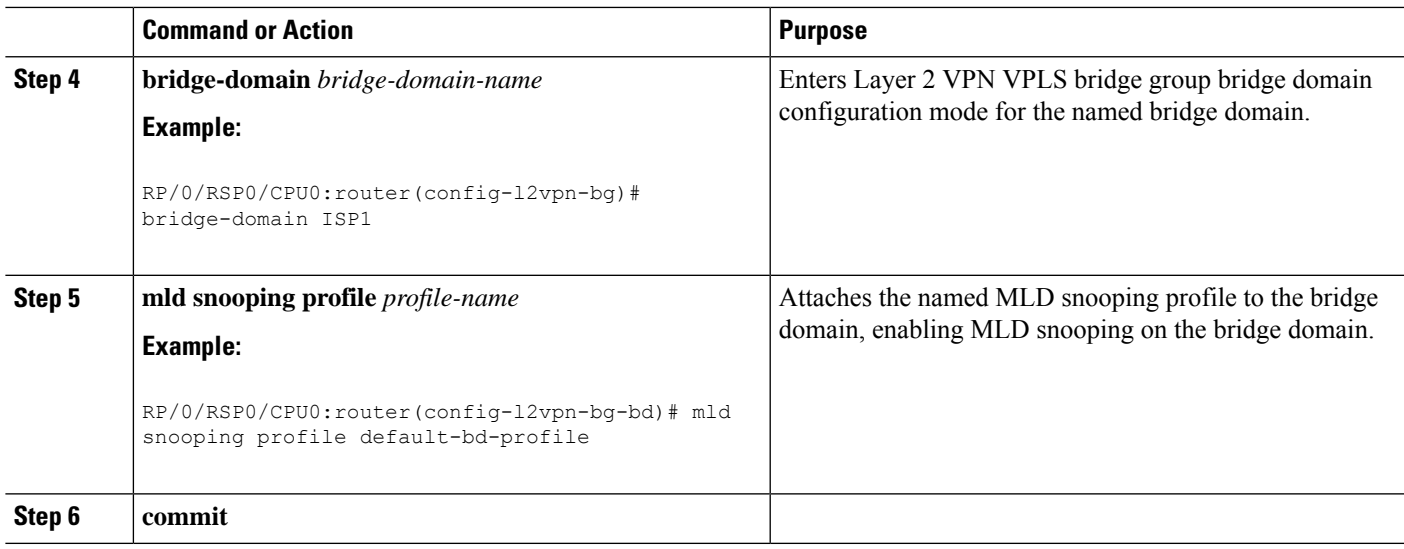

### **Deactivating MLD Snooping on a Bridge Domain**

To deactivate MLD snooping from a bridge domain, remove the profile from the bridge domain using the following steps:

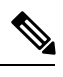

**Note** A bridge domain can have only one profile attached to it at a time.

#### **SUMMARY STEPS**

- **1. configure**
- **2. l2vpn**
- **3. bridge group** *bridge-group-name*
- **4. bridge-domain** *bridge-domain-name*
- **5. no mld snooping**
- **6. commit**

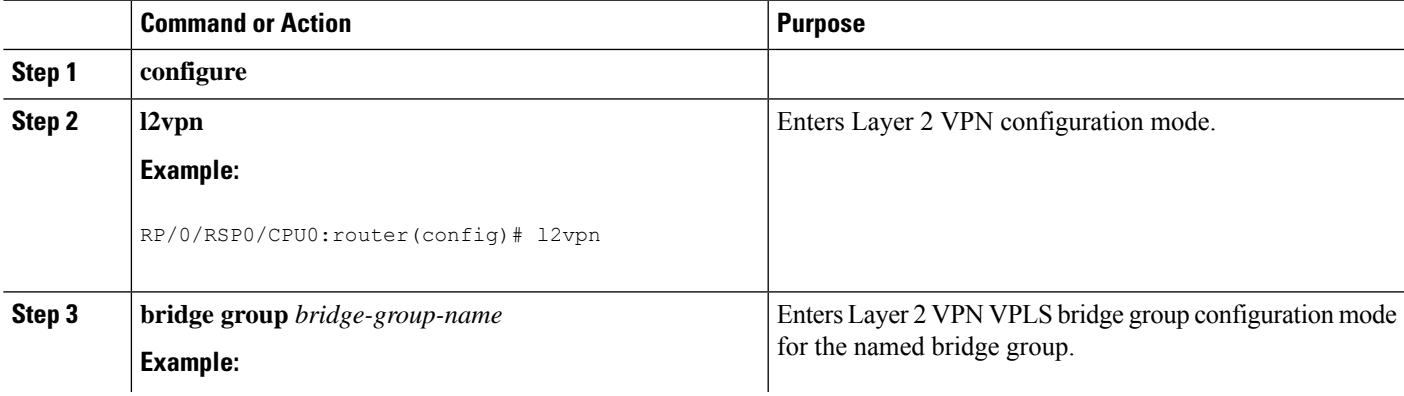

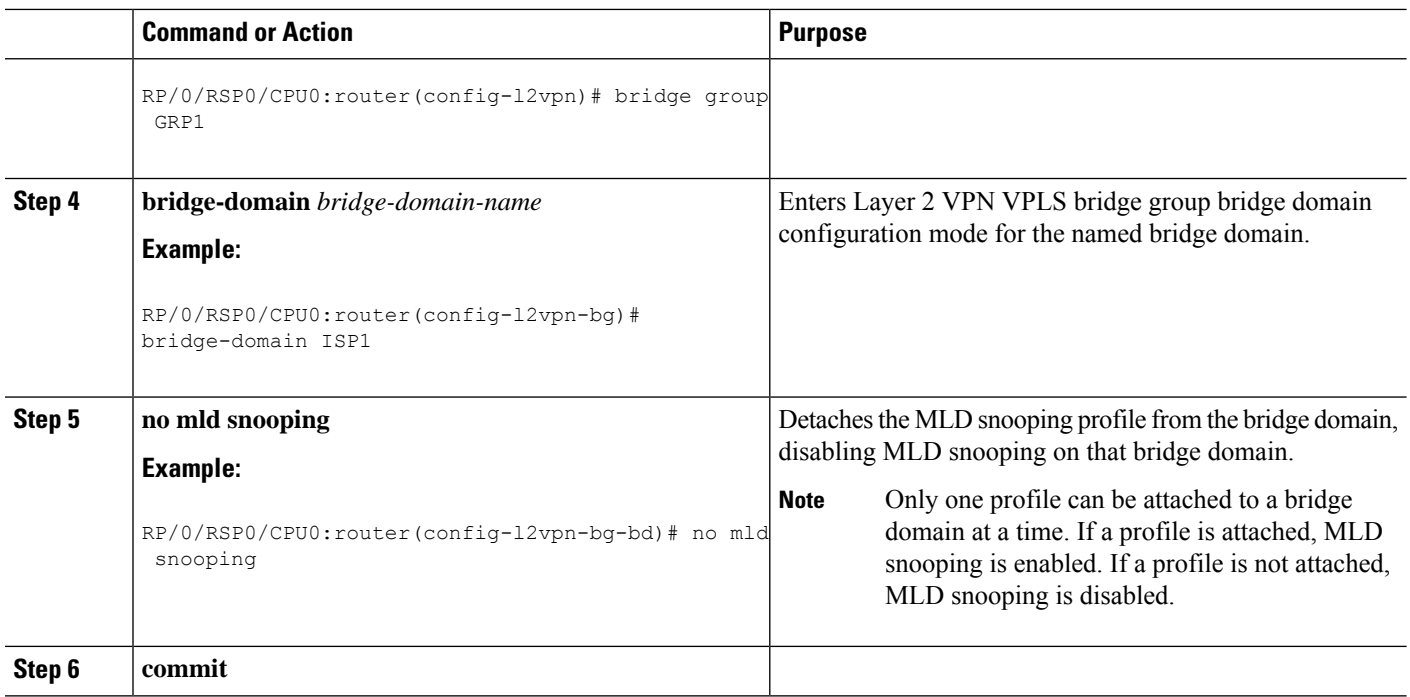

## <span id="page-7-0"></span>**Configuring Static Mrouter Ports (MLD)**

#### **Before you begin**

MLD snooping must be enabled on the bridge domain for port-specific profiles to affect MLD snooping behavior.

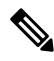

**Note**

Static mrouter port configuration is a port-level option and should be added to profiles intended for ports. It is not recommended to add mrouter port configuration to a profile intended for bridge domains.

#### **SUMMARY STEPS**

- **1. configure**
- **2. mld snooping profile** *profile-name*
- **3. mrouter**
- **4. commit**

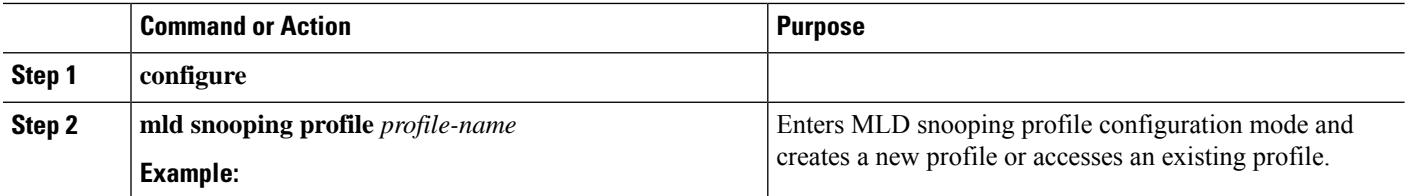

П

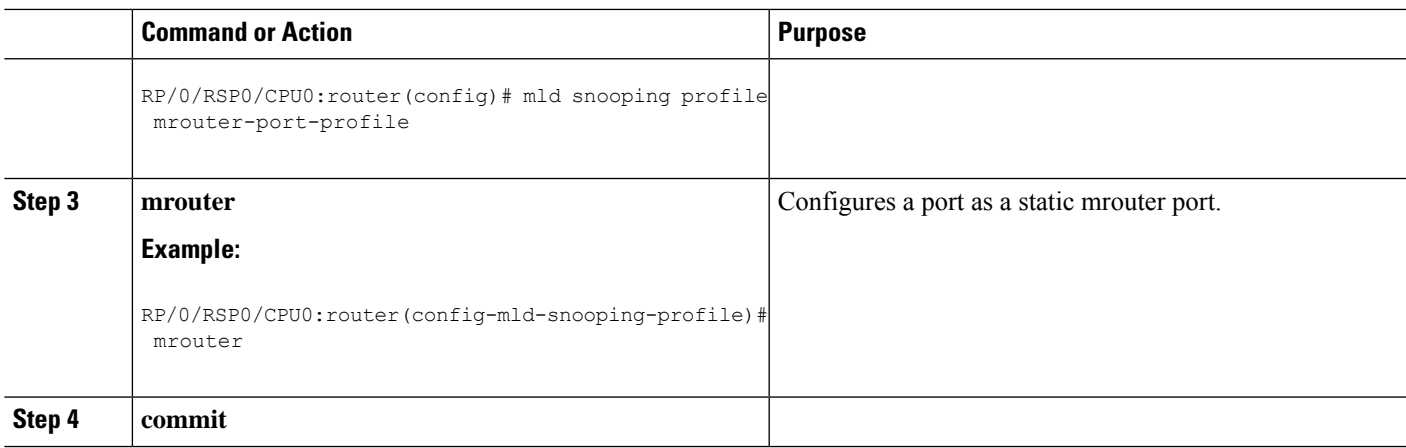

## <span id="page-8-0"></span>**Configuring Router Guard (MLD)**

To prevent multicast routing protocol messages from being received on a port and, therefore, prevent a port from being a dynamic mrouter port, follow these steps. Note that both router guard and static mrouter commands may be configured on the same port.

#### **Before you begin**

MLD snooping must be enabled on the bridge domain for port-specific profiles to affect MLD snooping behavior.

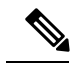

**Note**

Router guard configuration is a port-level option and should be added to profiles intended for ports. It is not recommended to add router guard configuration to a profile intended for bridge domains. To do so would prevent all mrouters, including MLD queriers, from being discovered in the bridge domain.

#### **SUMMARY STEPS**

- **1. configure**
- **2. mld snooping profile** *profile-name*
- **3. router-guard**
- **4. commit**
- **5. show mld snooping profile** *profile-name* **detail**

#### **DETAILED STEPS**

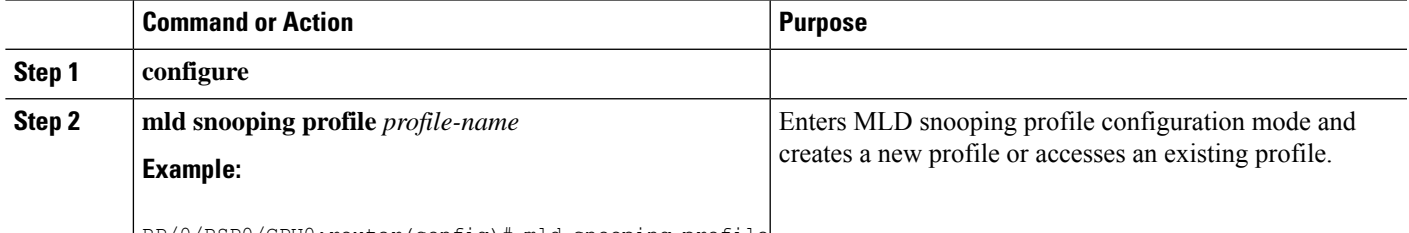

RP/0/RSP0/CPU0:router(config)# mld snooping profile

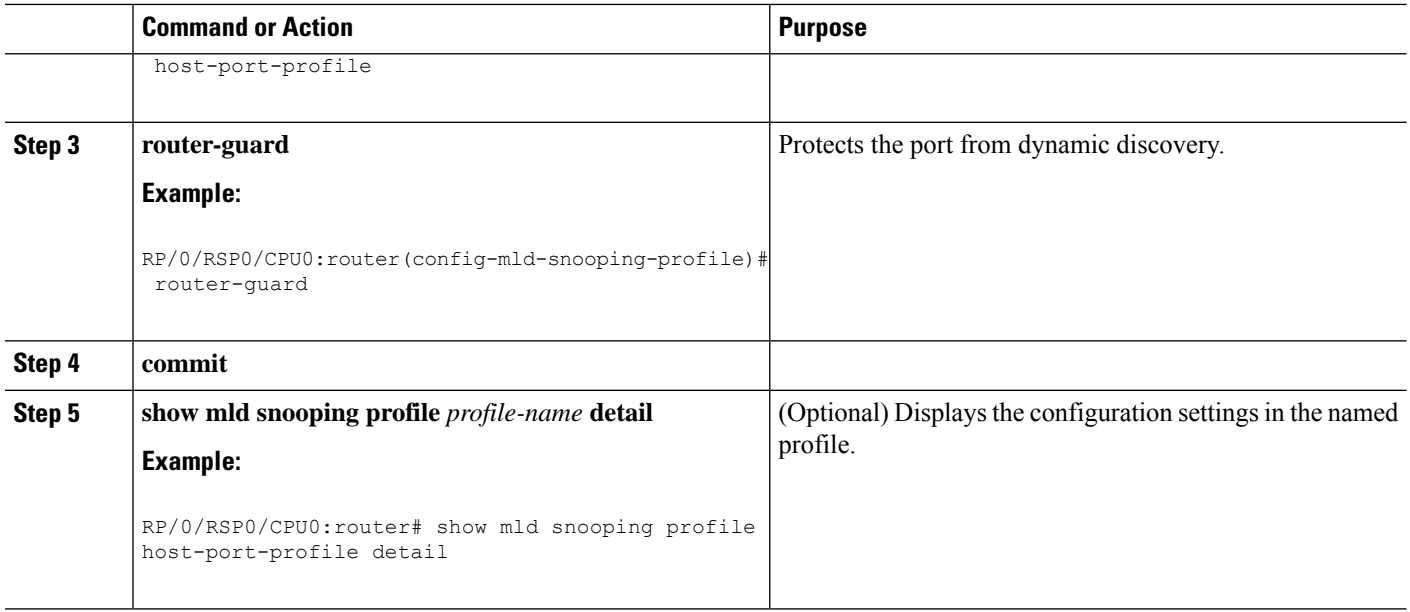

## <span id="page-9-0"></span>**Configuring Immediate-leave for MLD**

To add the MLD snooping immediate-leave option to an MLD snooping profile, follow these steps.

#### **SUMMARY STEPS**

- **1. configure**
- **2. mld snooping profile** *profile-name*
- **3. immediate-leave**
- **4. commit**
- **5. show mld snooping profile** *profile-name* **detail**

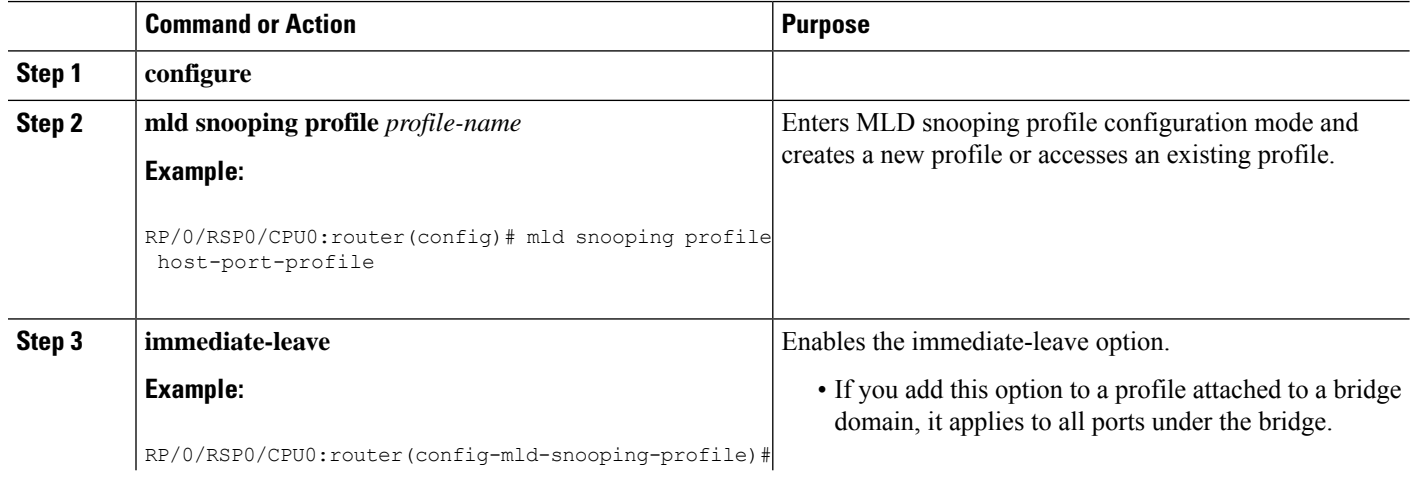

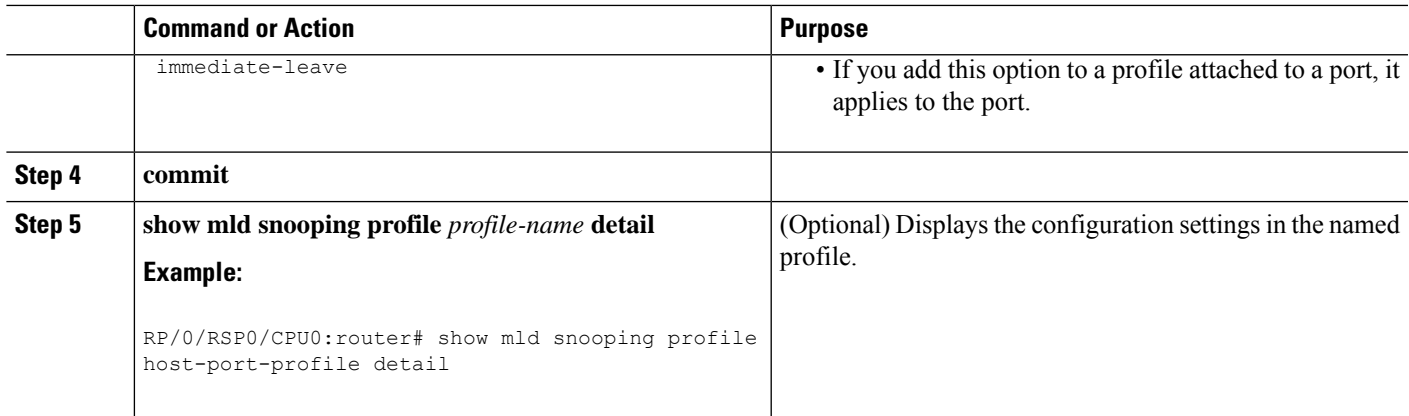

# <span id="page-10-0"></span>**Configuring Internal Querier for MLD**

#### **Before you begin**

MLD snooping must be enabled on the bridge domain for this procedure to take effect.

#### **SUMMARY STEPS**

- **1. configure**
- **2. mld snooping profile** *profile-name*
- **3. system-ip-address** *ip-addr*
- **4. internal-querier**
- **5. commit**
- **6. show mld snooping profile** *profile-name* **detail**

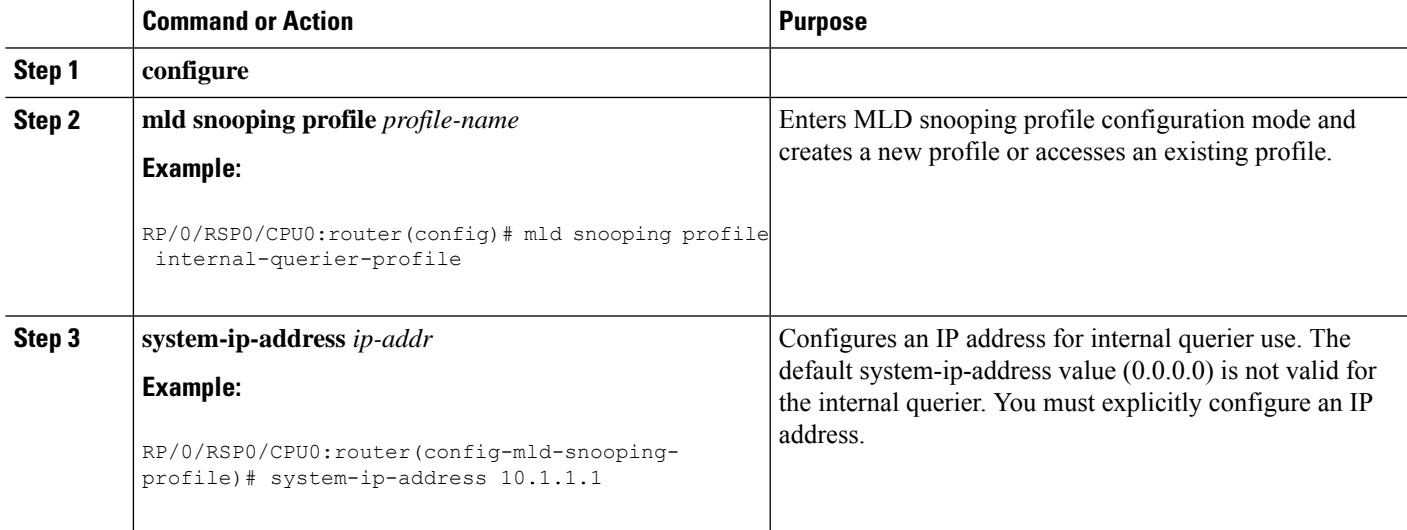

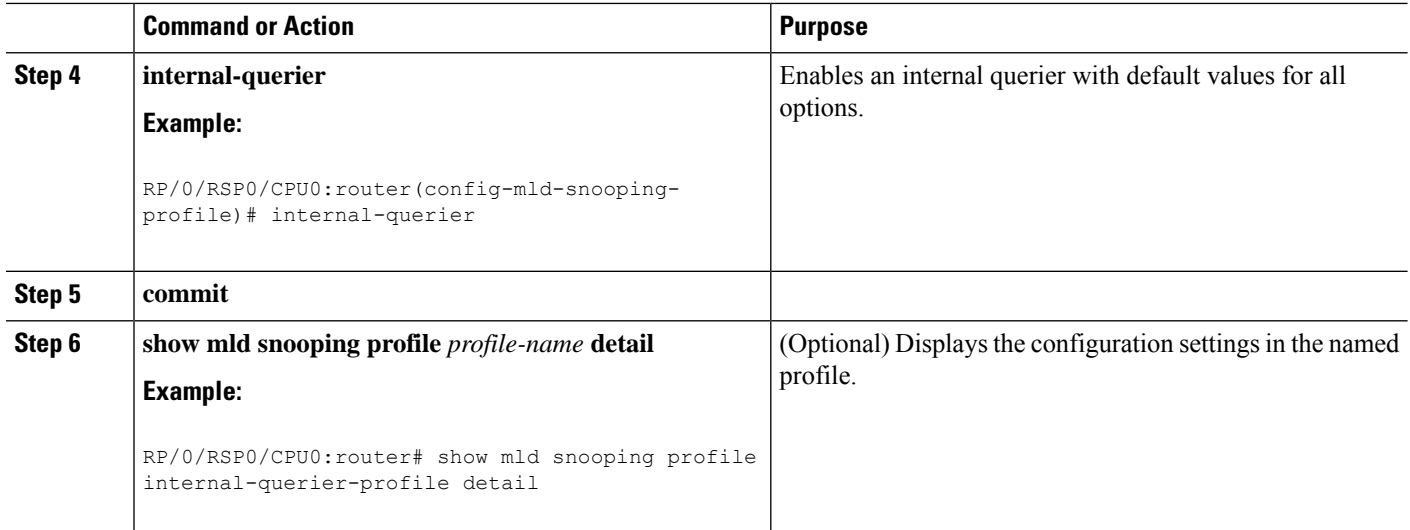

## <span id="page-11-0"></span>**Configuring Static Groups for MLD**

To add one or more static groups or MLDv2 source groups to an MLD snooping profile, follow these steps.

#### **Before you begin**

MLD snooping must be enabled on the bridge domain for port-specific profiles to affect MLD snooping behavior.

#### **SUMMARY STEPS**

- **1. configure**
- **2. mld snooping profile** *profile-name*
- **3. static-group** *group-addr* [**source** *source-addr*]
- **4.** Repeat the previous step, as needed, to add more static groups.
- **5. commit**

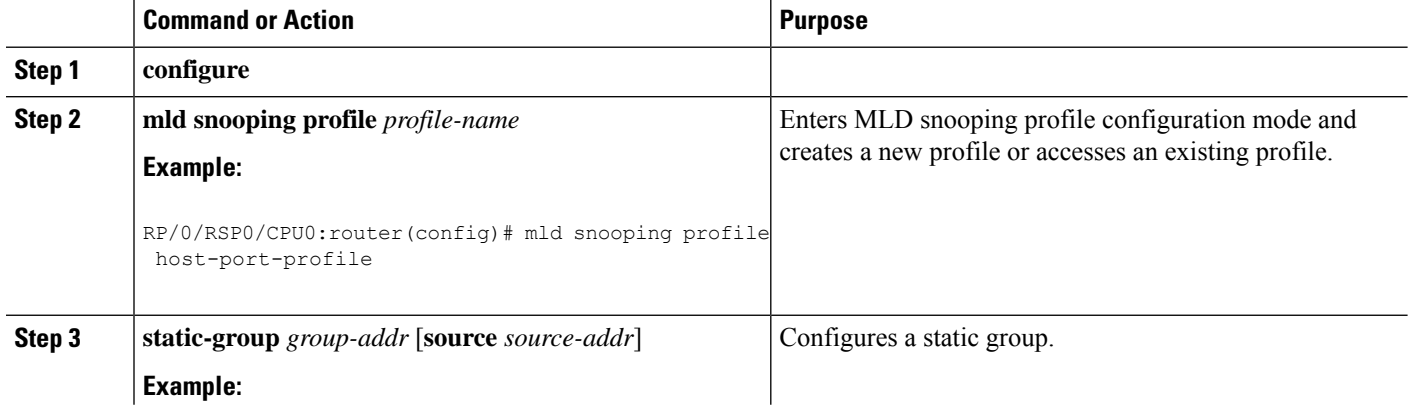

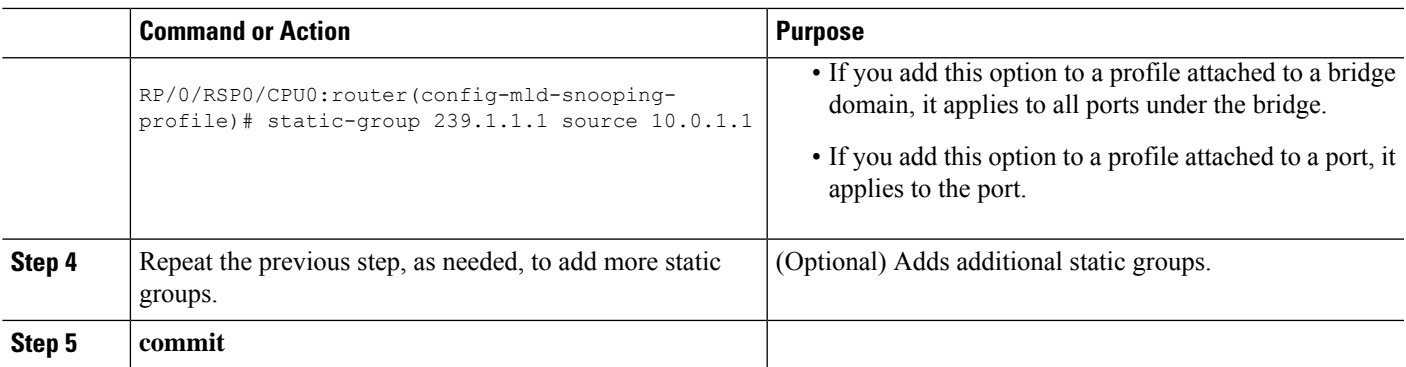

## <span id="page-12-0"></span>**Configuring MLD Snooping**

**1.** Create two profiles:

```
mld snooping profile bridge_profile
!
mld snooping profile port_profile
   mrouter
!
```
**2.** Configure two physical interfaces for L2 support.

```
interface GigabitEthernet0/8/0/38
  negotiation auto
  l2transport
  no shut
   !
!
interface GigabitEthernet0/8/0/39
  negotiation auto
  l2transport
  no shut
   !
!
```
**3.** Add interfaces to the bridge domain. Attach bridge profile to the bridge domain and port profile to one of the Ethernet interfaces. The second Ethernet interface inherits MLD snooping configuration attributes from the bridge domain profile.

```
l2vpn
 bridge group bg1
    bridge-domain bd1
    mld snooping profile bridge_profile
    interface GigabitEthernet0/8/0/38
      mld snooping profile port profile
     interface GigabitEthernet0/8/0/39
     !
  !
!
```
**4.** Verify the configured bridge ports.

show mld snooping port

### <span id="page-13-0"></span>**Configuring MLD Snooping on Ethernet Bundles**

**1.** This example assumes that the front-ends of the bundles are preconfigured. For example, a bundle configuration might consist of three switch interfaces, as follows:

```
interface Port-channel1
    !
interface GigabitEthernet0/0/0/0
   !
interface GigabitEthernet0/0/0/1
!
   interface GigabitEthernet0/0/0/2
      channel-group 1 mode on
    !
    interface GigabitEthernet0/0/0/3
      channel-group 1 mode on
    !
```
**2.** Configure two MLD snooping profiles.

```
mld snooping profile bridge_profile
!
mld snooping profile port_profile
   mrouter
!
```
**3.** Configure interfaces as bundle member links.

```
interface GigabitEthernet0/0/0/0
 bundle id 1 mode on
 negotiation auto
!
interface GigabitEthernet0/0/0/1
 bundle id 1 mode on
 negotiation auto
!
interface GigabitEthernet0/0/0/2
 bundle id 2 mode on
 negotiation auto
!
interface GigabitEthernet0/0/0/3
 bundle id 2 mode on
 negotiation auto
!
```
**4.** Configure the bundle interfaces for L2 transport.

```
interface Bundle-Ether 1
         l2transport
          !
       !
```

```
interface Bundle-Ether 2
  l2transport
   !
!
```
**5.** Add the interfaces to the bridge domain and attach MLD snooping profiles.

```
l2vpn
  bridge group bg1
     bridge-domain bd1
     mld snooping profile bridge_profile
     interface bundle-Ether 1
       mld snooping profile port_profile
     interface bundle-Ether 2
     !
  !
!
```
**6.** Verify the configured bridge ports.

show mld snooping port

I

i.